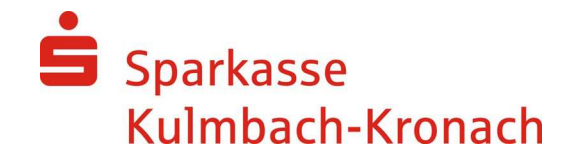

# Secure E-Mail – Kundeninformation

### Inhaltsverzeichnis

- 1. Einleitung
- 2. Registrierung zum sicheren Austausch von Nachrichten
- 3. Abrufen und schreiben von neuen Nachrichten
- 4. Weitere Funktionen
- 5. Ansprechpartner

# 1. Einleitung

E-Mails ersetzen zunehmend den klassischen Briefverkehr. Doch während Sie vertrauliche Briefe wie selbstverständlich in ein Kuvert stecken und verschließen, wird die elektronische Post meist völlig unverschlüsselt durch das Internet gesendet – wie eine Postkarte, die alle mitlesen können.

Dem Briefkuvert vergleichbar, ermöglicht eine Verschlüsselung Vertraulichkeit, so dass Mailinhalte gar nicht oder nicht ohne erheblichen Aufwand gelesen werden können. Verschlüsselungsverfahren werden eingesetzt, um Daten geheim zu halten. Ob Daten verändert oder manipuliert wurden, lässt sich feststellen: durch die elektronische Signatur. Sie prüft nicht nur die Datenintegrität, sondern auch die Identität der Kommunikationspartner/Autoren. Somit wird die Authentizität der Nachricht (Urheber und Inhalt) gewährleistet.

# 2. Registrierung zum sicheren Austausch von Nachrichten

Für den sichereren Austausch von Informationen mit der Sparkasse Kulmbach-Kronach ist es notwendig, dass sich die Empfänger von sicheren Nachrichten an einem WebMail-System anmelden.

Im Folgenden wird der Prozess für den erstmaligen Austausch von sicheren Nachrichten beschrieben:

Ein Mitarbeiter der Sparkasse sendet Ihnen eine verschlüsselte und signierte Nachricht.

Daraufhin erhalten Sie eine E-Mail mit dem Betreff "Registrierung zum Austausch vertraulicher Nachrichten mit Ihrer Sparkasse". In dieser Mail finden Sie die Internetadresse für den Webmail-Zugang (https://securemail.sparkasse.de/kulmbach-kronach/). Als Benutzer-ID wird Ihre E-Mail-Adresse verwendet. Das Passwort für die erste Anmeldung erhalten Sie über einen persönlichen Anruf in unserem Service-Center (Tel. 09221/885-0 oder 09261/660-0).

Bitte haben Sie Verständnis, dass Sie von den Mitarbeiterinnen und Mitarbeitern legitimiert werden müssen, bevor Ihnen das Einmalpasswort mitgeteilt wird.

### Secure E-Mail Sparkasse Kulmbach-Kronach

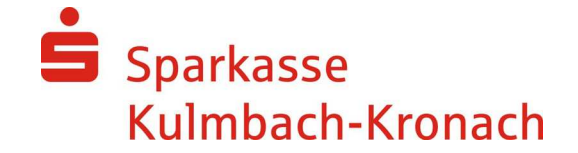

### 3. Abrufen und schreiben von neuen Nachrichten

Nachdem Sie Ihr Passwort von unserem Service-Center erhalten haben, können Sie mit der Anmeldung am WebMail-System beginnen.

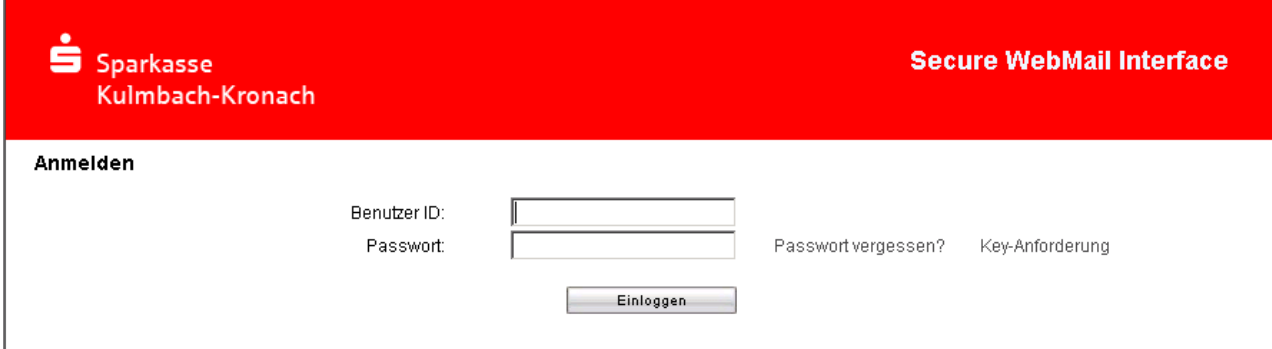

Nach der Eingabe Ihrer Zugangsdaten erhalten Sie die folgenden Auswahlmöglichkeiten.

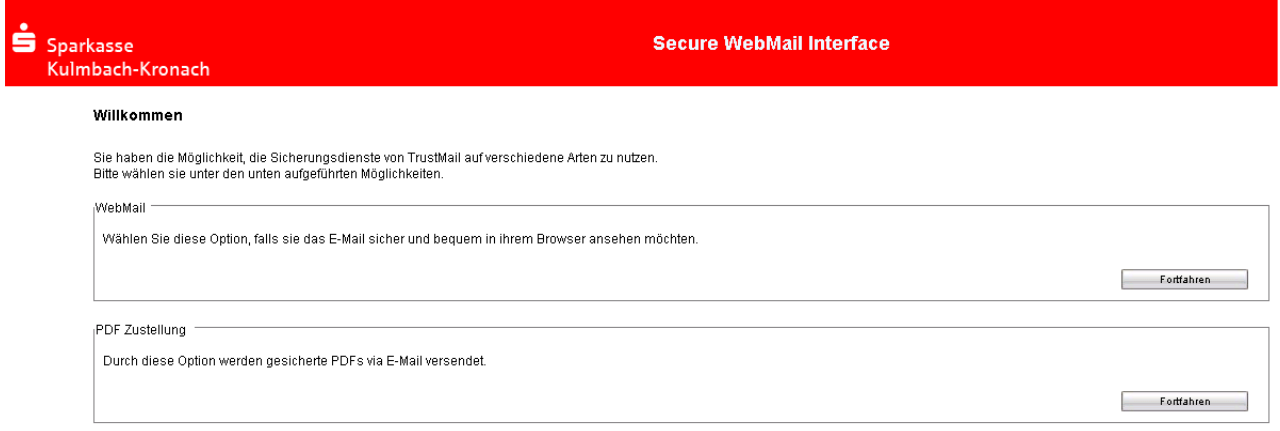

Bitte wählen Sie hier den Zugang über WebMail aus.

Anschließend werden Sie aufgefordert, Ihren Namen (Vorname Name) einzugeben und Ihr persönliches Zugangspasswort zu ändern. Das Passwort muss mindestens 8 Stellen lang sein, außerdem aus Groß- und Kleinbuchstaben und einer Zahl bestehen.

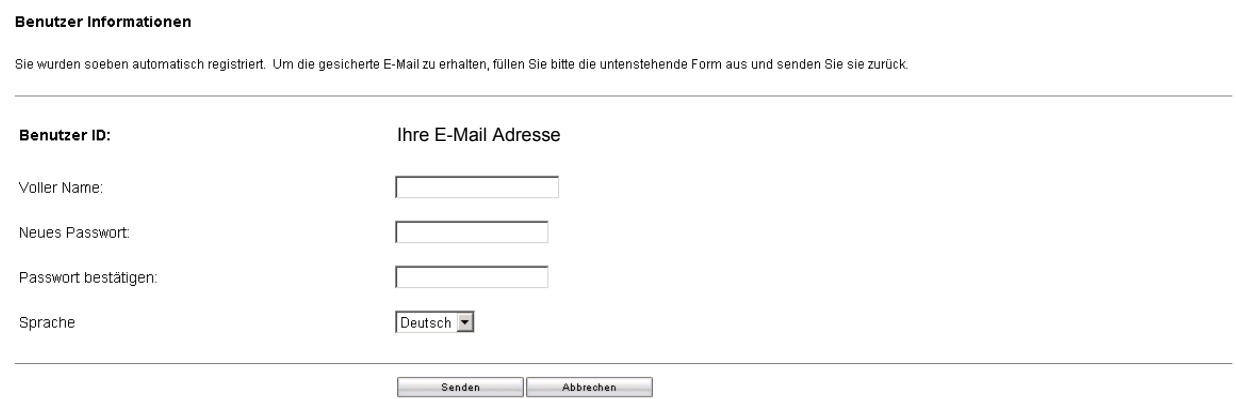

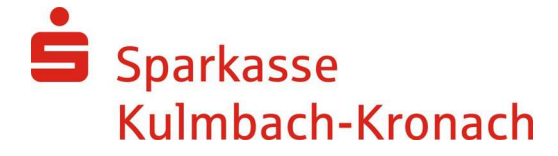

Nach erfolgreicher Passwortänderung befinden Sie sich wieder auf der Anmeldemaske. Bitte geben Sie jetzt Ihr neues Passwort ein und melden sich an.

Jetzt befinden Sie sich auf der Übersichtsseite Ihres WebMail-Zugangs.

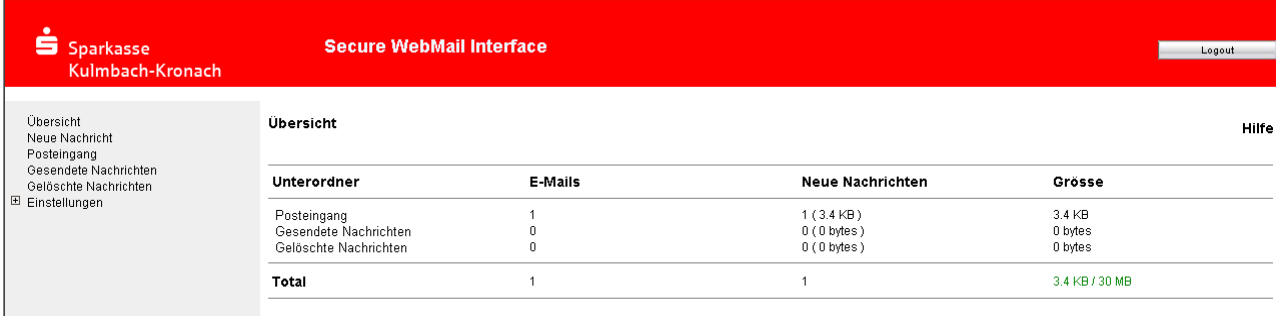

Im Posteingang sind alle Nachrichten gespeichert, die von Sparkassenmitarbeitern an Sie gesendet worden sind.

Über den Menüpunkt "Neue Nachricht" im linken Navigationsbaum können Sie neue verschlüsselte Nachrichten an unsere Sparkasse senden.

Im Feld "An" geben Sie den Nachrichtenempfänger der Sparkasse Kulmbach-Kronach ein (Vorname.Name@s-kukc.de). Den Nachrichtentext schreiben Sie im Nachrichtenfeld. Formatierungen können über das Menü, ähnlich wie im Programm Word, erstellt werden. Über den Button "Anlagen" können Sie Dateianhänge an den Empfänger beifügen.

Abschließend senden Sie die E-Mail mit dem Button "Nachricht senden" an den Empfänger. Danach finden Sie eine Kopie in Ihrem Ordner "Gesendete Nachrichten". (Hinweis: Da es sich bei dem Produkt um eine Neueinführung handelt, ist anfangs nicht auszuschließen, dass der anzuschreibende Mitarbeiter der Sparkasse für dieses Produkt noch nicht eingerichtet ist, so dass der Versand der Nachricht nicht möglich ist. Bitte geben Sie uns in diesem Fall einen entsprechenden Hinweis.)

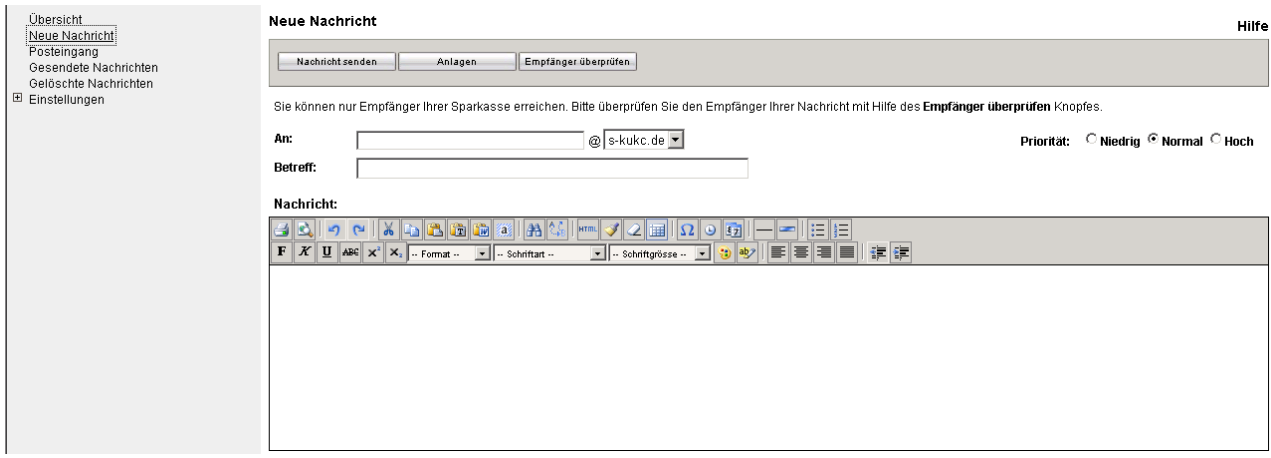

#### Hinweis zur Aufbewahrungsdauer:

Nachrichten werden mit einer maximalen Aufbewahrungsdauer von 180 Tagen im System gespeichert und anschließend gelöscht. Sollte Sie Nachrichten (Anlagen) über diesen Zeitraum hinaus benötigen, so speichern Sie diese bitte an entsprechend anderer Stelle (Dateisystem) sicher ab.

# Secure E-Mail Sparkasse Kulmbach-Kronach

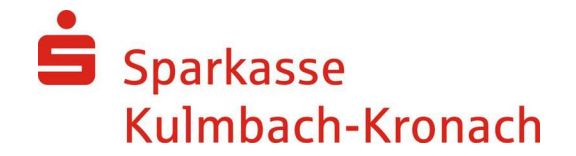

### 4. Weitere Funktionen

Unter dem Menüpunkt "Einstellungen - Passwort ändern" können Sie jederzeit Ihr persönliches Passwort ändern. Das Passwort muss mindestens 8 Stellen lang sein, außerdem aus Groß- und Kleinbuchstaben und einer Zahl bestehen. Sollten Sie Ihr Passwort vergessen haben, so können Sie sich über den Punkt "Passwort vergessen" auf der Anmeldemaske ein neues Kennwort an Ihre hinterlegte E-Mail-Adresse zusenden lassen.

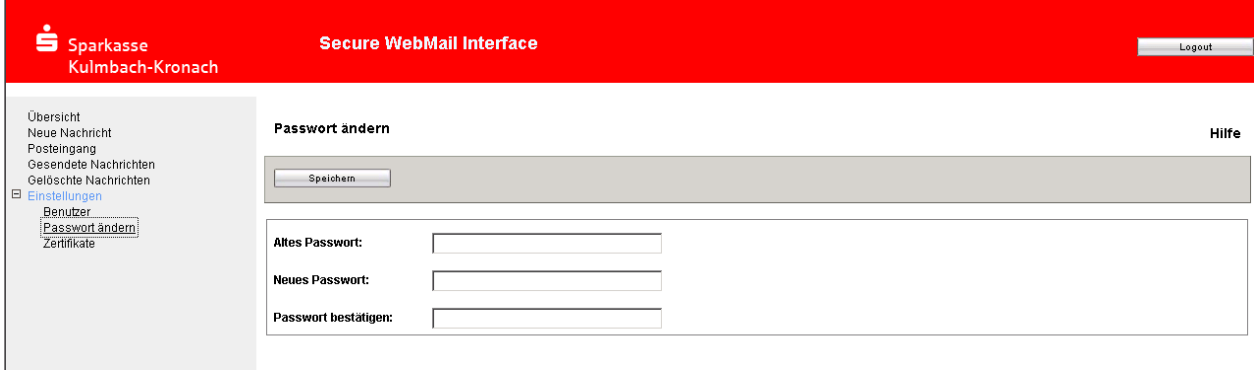

#### 5. Ansprechpartner

Für Rückfragen steht Ihnen Ihr Berater und das Service-Center unter den folgenden Nummern Tel. 09221/885-0 oder 09261/660-0 zur Verfügung.